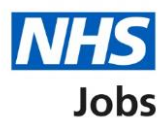

# <span id="page-0-0"></span>**Introduction to reporting in NHS Jobs user guide**

This guide gives you an introduction to reporting in the NHS Jobs service.

In your organisations account, the following reports are available:

- Export application and listing data report
- Equal opportunities report
- Equal opportunities progress report
- Equal opportunities for a specific job report
- Vacancy numbers report
- Time taken to hire report
- Vacancy bulletin report

To find out which roles can do this, go to the '**Roles and permissions**' link in the '**Help and**  information' section of the **employer dashboard**.

# **Contents**

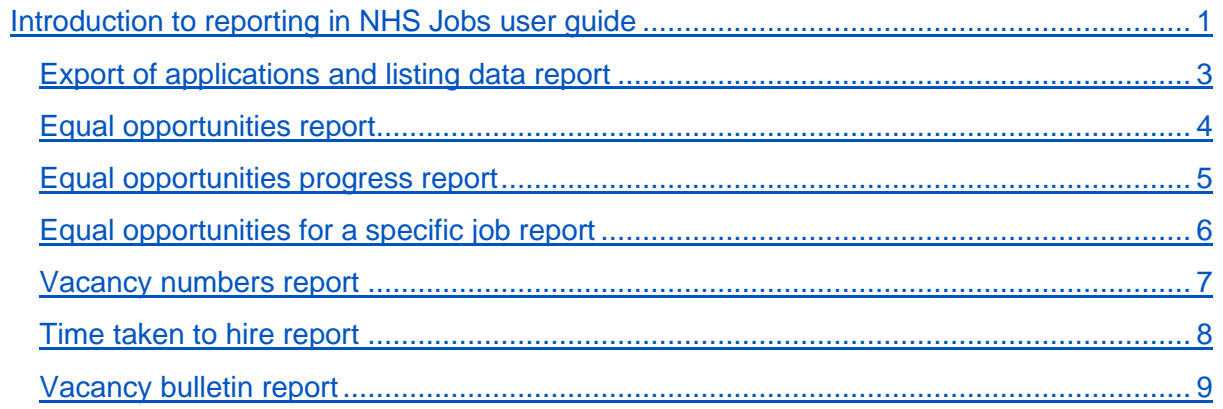

# <span id="page-2-0"></span>**Export of applications and listing data report**

This report shows the organisations jobs and applications.

**Important:** The report is downloaded in a comma-separated values (CSV) document.

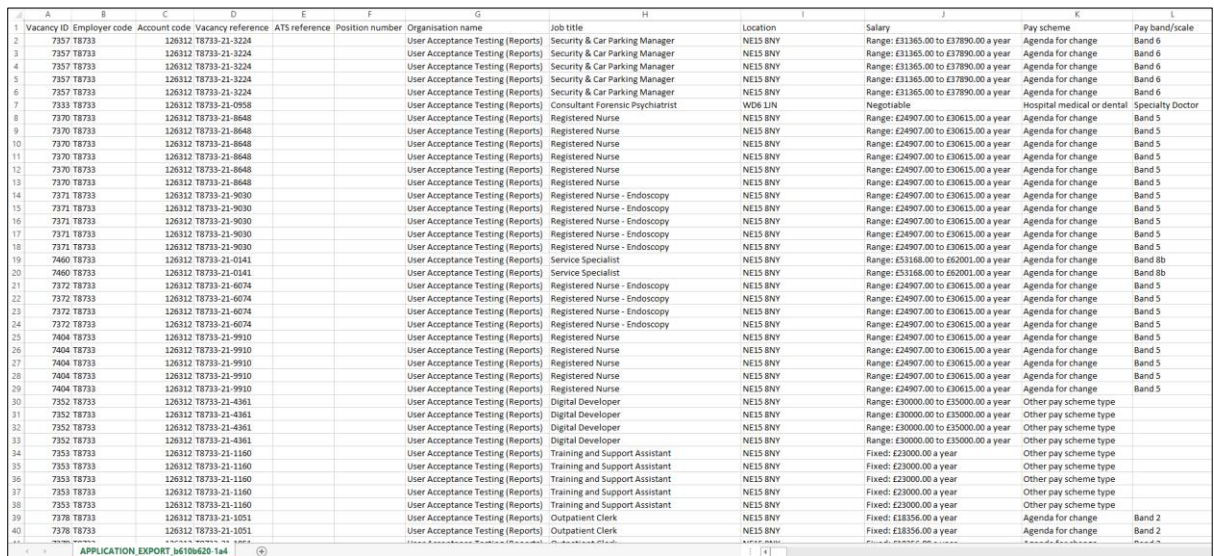

To find out how to run this report, go to the '**How to run the export of applications and**  listing data report' user guide or video from the 'Run a report' section of the 'Help and [support for employers'](https://www.nhsbsa.nhs.uk/new-nhs-jobs-service/help-and-support-employers) webpage.

### <span id="page-3-0"></span>**Equal opportunities report**

This report shows the number of submitted applications grouped into the equality and diversity monitoring categories.

**Important:** The report is downloaded in a comma-separated values (CSV) document.

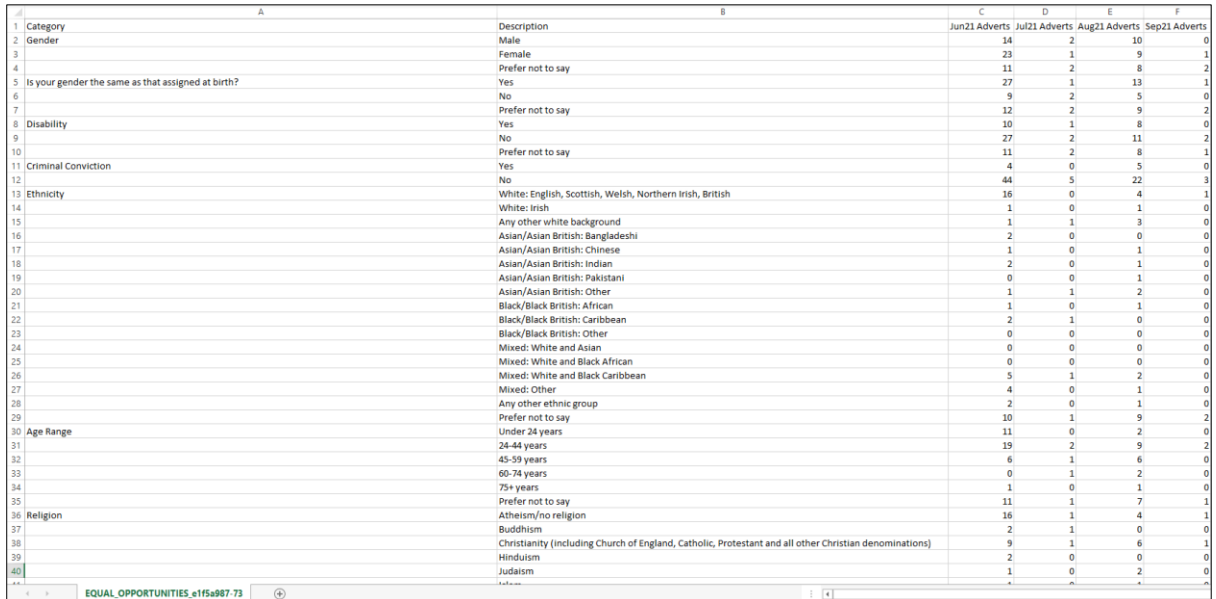

To find out how to run this report, go to the '**How to run the equal opportunities report'** user guide or video from the 'Run a report' section of the ['Help and support for employers'](https://www.nhsbsa.nhs.uk/new-nhs-jobs-service/help-and-support-employers) webpage.

#### <span id="page-4-0"></span>**Equal opportunities progress report**

This report shows the number and percentages of submitted applications, including applicants shortlisted or recruited, sorted by the equality and diversity monitoring categories.

**Important:** The report is downloaded in a comma-separated values (CSV) document.

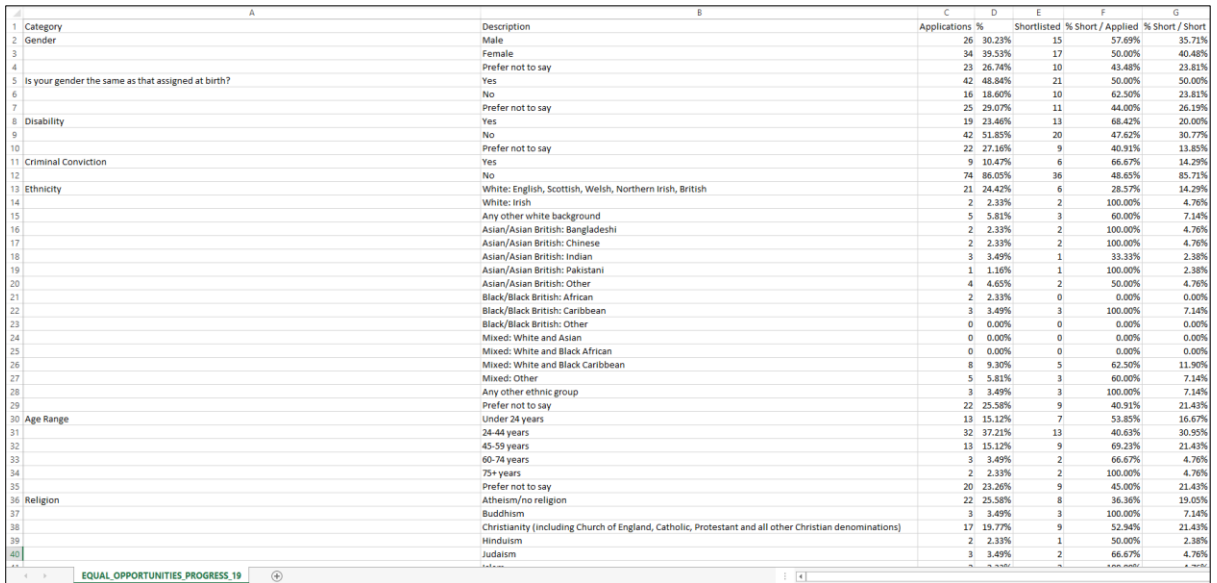

To find out how to run this report, go to the '**How to run the equal opportunities progress**  report' user guide or video from the 'Run a report' section of the 'Help and support for [employers'](https://www.nhsbsa.nhs.uk/new-nhs-jobs-service/help-and-support-employers) webpage.

# <span id="page-5-0"></span>**Equal opportunities for a specific job report**

This report shows the number of submitted applications for an individual job listing grouped by the equality and diversity monitoring categories.

**Important:** The report is downloaded in a comma-separated values (CSV) document.

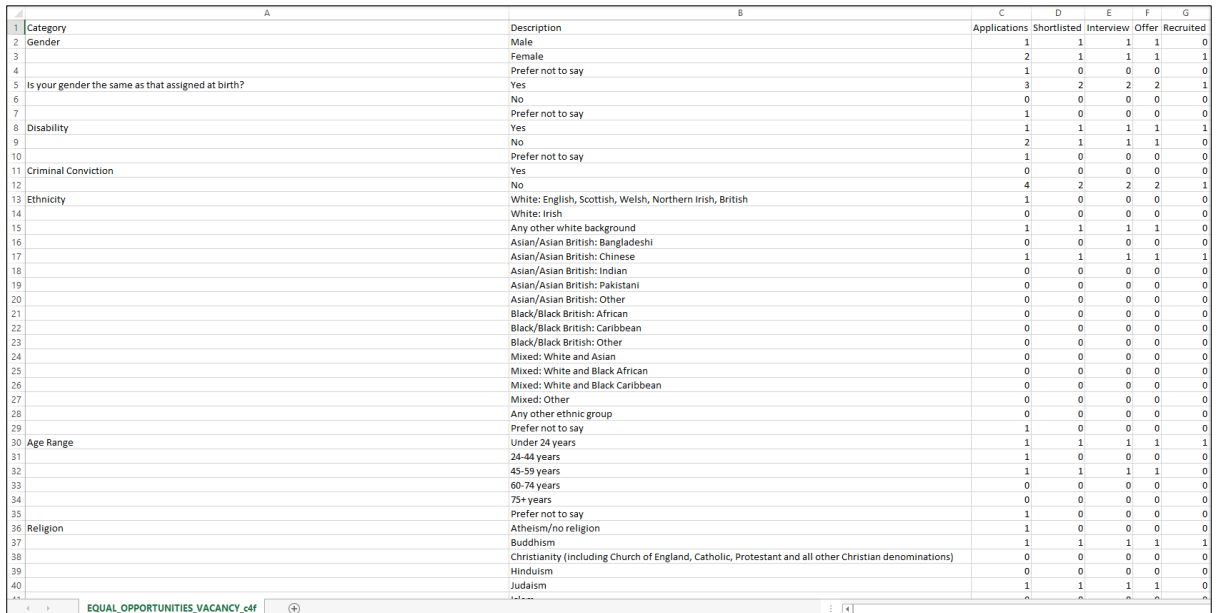

To find out how to run this report, go to the '**How to run the equal opportunities for a specific job report'** user guide or video from the 'Run a report' section of the 'Help and [support for employers'](https://www.nhsbsa.nhs.uk/new-nhs-jobs-service/help-and-support-employers) webpage.

## <span id="page-6-0"></span>**Vacancy numbers report**

This report shows the total number of jobs listings advertised per month to include job listings that are open, closed or both, the staff group, the pay scheme and pay band.

**Important:** The report is downloaded in a comma-separated values (CSV) document.

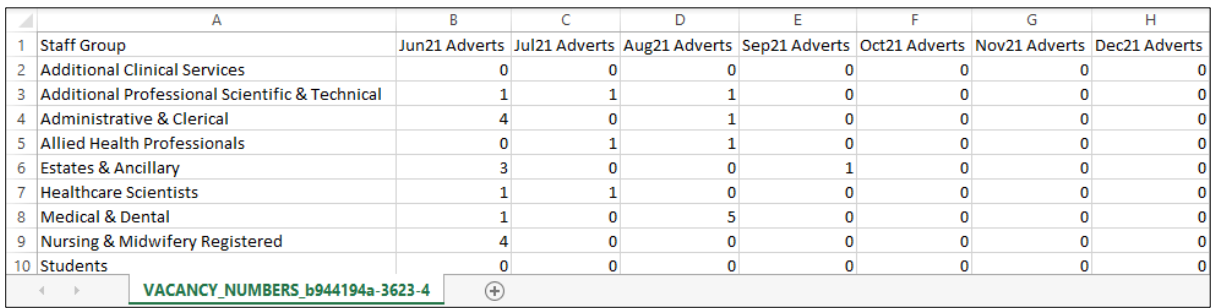

To find out how to run this report, go to the '**How to run the vacancy numbers report'** user guide or video from the 'Run a report' section of the 'Help and support for employers' webpage.

#### <span id="page-7-0"></span>**Time taken to hire report**

This report shows the average number of days (in a five-day format) between different recruitment stages. For example, the average time between publishing a job listing to completing shortlisting.

**Important:** The report is downloaded in a comma-separated values (CSV) document.

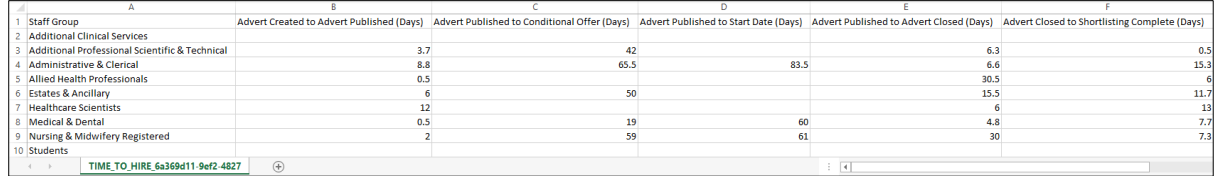

To find out how to run this report, go to the '**How to run the time taken to hire report'** user guide or video from the 'Run a report' section of the 'Help and support for employers' webpage.

#### <span id="page-8-0"></span>**Vacancy bulletin report**

This report provides a printable list of all published job listings. For example, to show internal only, external only or both, the staff groups and if the advert text is shown.

**Important:** The report is downloaded in a portable document format (PDF) document.

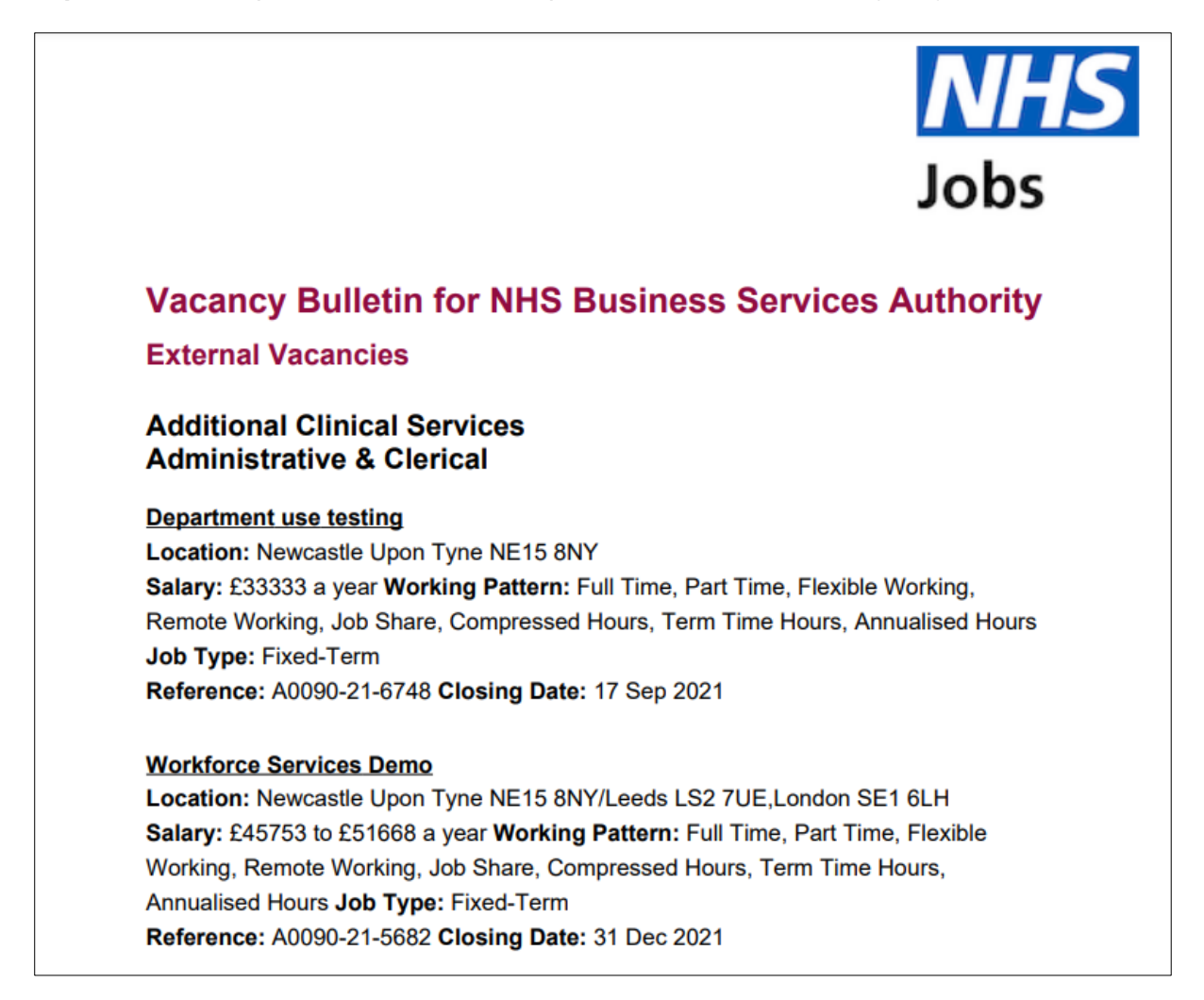

To find out how to run this report, go to the '**How to run the vacancy bulletin report'** user guide or video from the '**Run a report**' section of the ['Help and support for employers'](https://www.nhsbsa.nhs.uk/new-nhs-jobs-service/help-and-support-employers)  webpage.

You've completed an introduction to reporting and reached the end of this user guide.